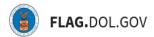

\*FLAG has been optimized to work with Google Chrome, Safari, and Mozilla Firefox.

## HOW TO REUSE 9141 CASES IN FLAG.DOL.GOV

- 1. Log into <a href="https://flag.dol.gov.">https://flag.dol.gov.</a>
- 2. Navigate to the "New Application" tab. Select "Form ETA-9141" from the H-2B, H-1B | H-1B1 | E-3 or PERM new application cards

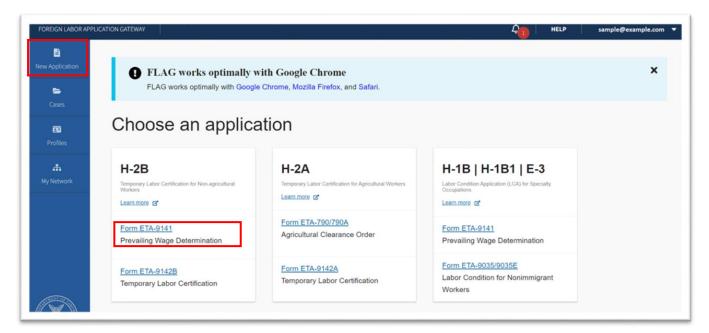

3. Click "Re-use"

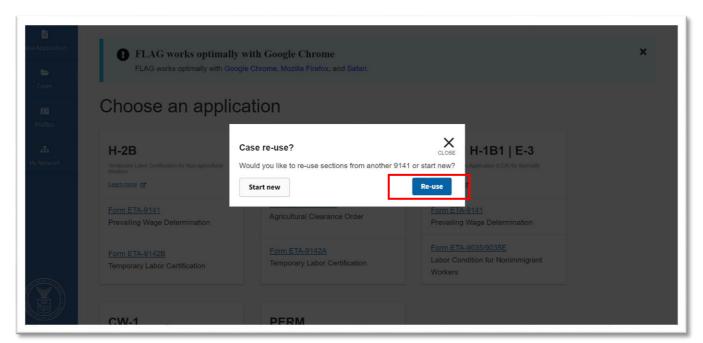

4. Select a case to re-use, then click "Continue"

1

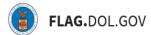

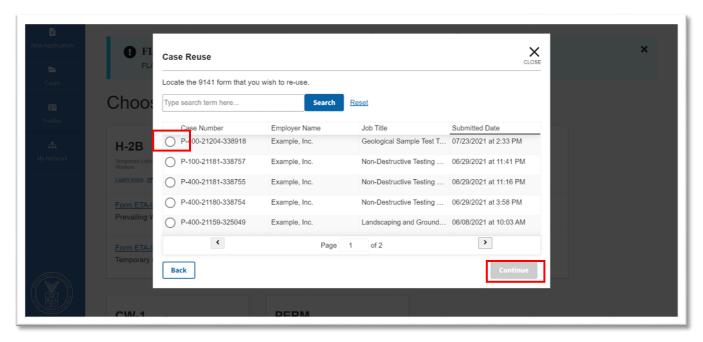

5. Select one or more Sections to re-use in the new case, then click "Submit"

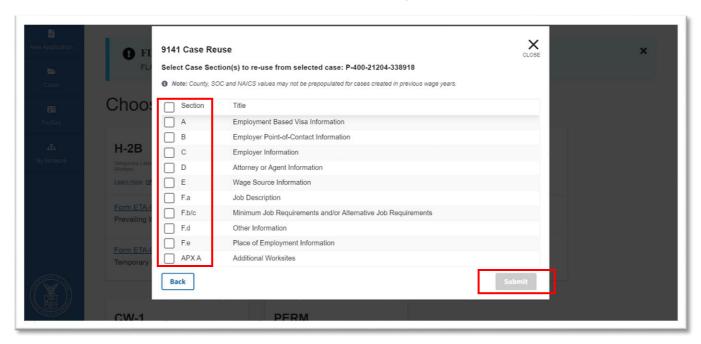

After submitting, a new case will be initiated and prefilled with the details from the selected case's sections:

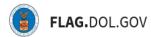

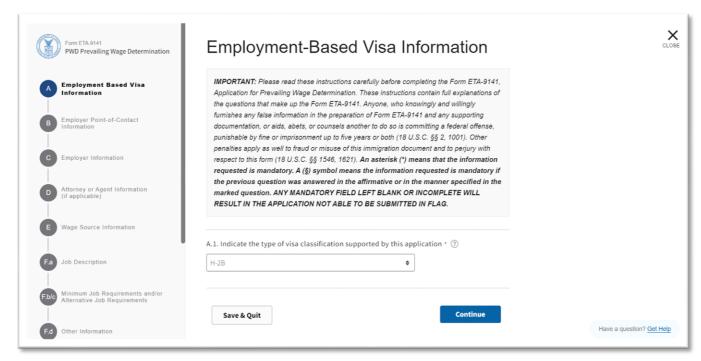